**KOPERNIO** 

# Fast, one-click access to millions of research papers.

User Guide

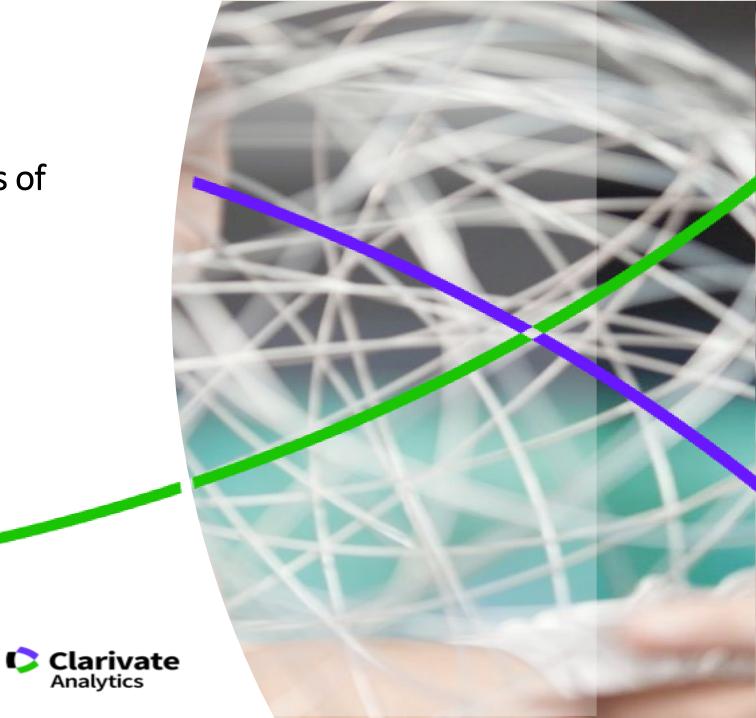

Web of Science Trust the difference

#### Que es Kopernio?

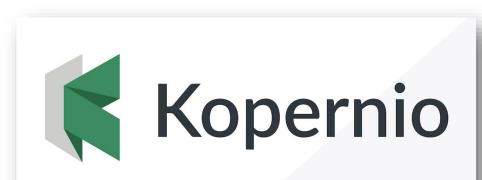

Fast, one-click access to millions of research papers

Kopernio is a browser plugin that finds the best available PDF of an academic article while you browse. Behind the scenes Kopernio will search open databases and (where possible) your university's subscriptions to find the best version of the paper for you. The best article PDF is never more than a click away. \$

Jump over paywalls

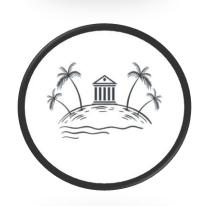

Work off campus

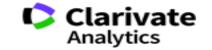

Web of Science Trust the difference

#### Web of Science

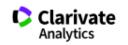

|                                                     |        | Tools - Searches and alerts           | <ul> <li>Search History Marked List</li> </ul>                                                  |
|-----------------------------------------------------|--------|---------------------------------------|-------------------------------------------------------------------------------------------------|
| Select a database Web of Science Core Collection    | •      |                                       | Get one-click<br>access to full-text                                                            |
| Basic Search Cited Reference Search Advanced Search | + More |                                       |                                                                                                 |
| Example: oil spill* mediterranean                   |        | Topic    Search Search tips + Add row |                                                                                                 |
| Timespan<br>All years (1900 - 2018)                 |        |                                       | <ol> <li>Access to Web<br/>Of Science</li> <li>Click on the<br/>Kopernio's<br/>icon.</li> </ol> |

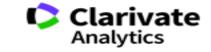

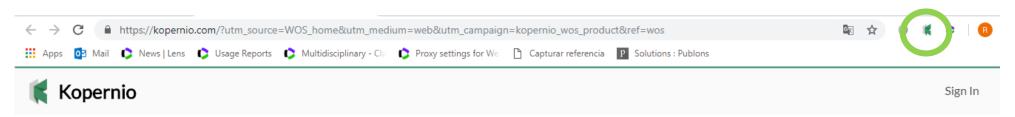

## Fast, one-click access to millions of research papers.

Powered by Web of Science

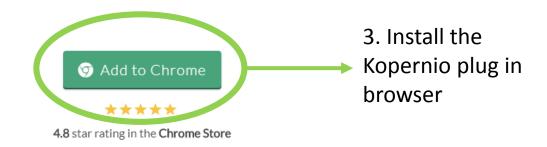

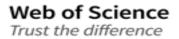

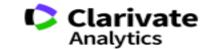

Web of Science

Trust the difference

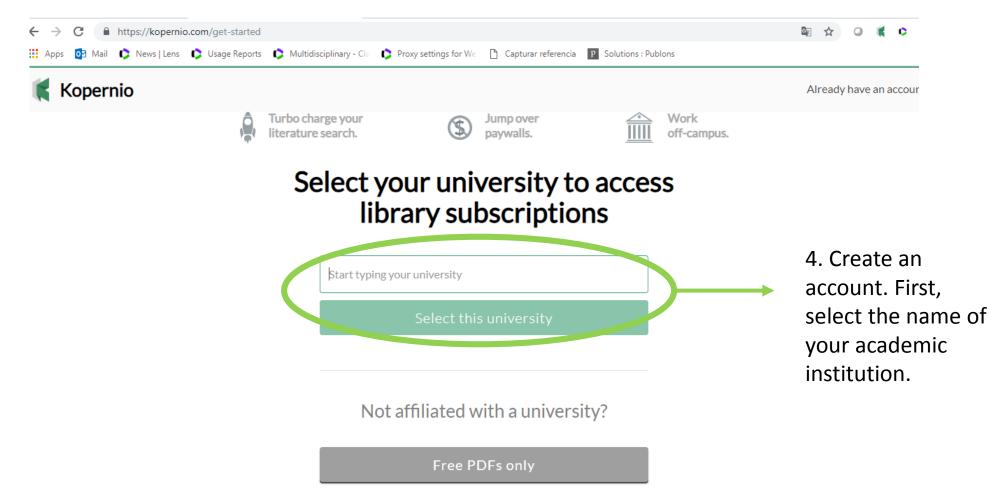

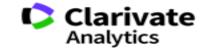

Web of Science Trust the difference

| ← → C    | arted#signup<br>eports 🗘 Multidisciplinary - Cla 🗘 Proxy settings for We 🎦 Capturar referencia 📭 Solutions : Publons | Si 🛠 🛛 🕷 🔉 🖪                                    |
|----------|----------------------------------------------------------------------------------------------------|-------------------------------------------------|
| Kopernio | 70% done                                                                                                    | Already have an account?                        |
|          | Sign up                                                                                                    |                                                 |
|          | Create a free account to store your<br>PDFs.                                                                         |                                                 |
|          | First name     Last name                                                                                             |                                                 |
|          | Email                                                                                                    | 4. Complete the information form                |
|          | Password                                                                                                    | Select "create free<br>account" and<br>finished |
|          | Create free account                                                                                                  |                                                 |

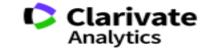

#### How work it Kopernio?

#### Web of Science

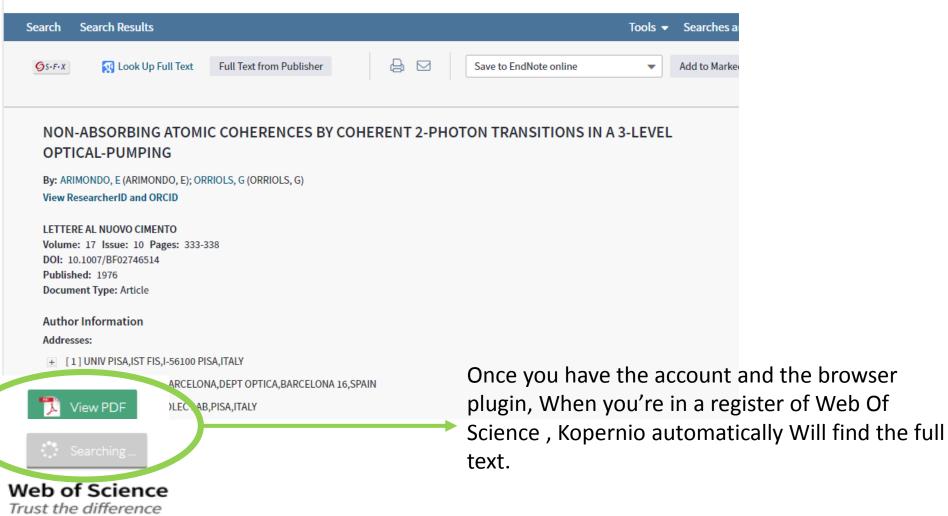

Clarivate Analytics

#### How work it Kopernio?

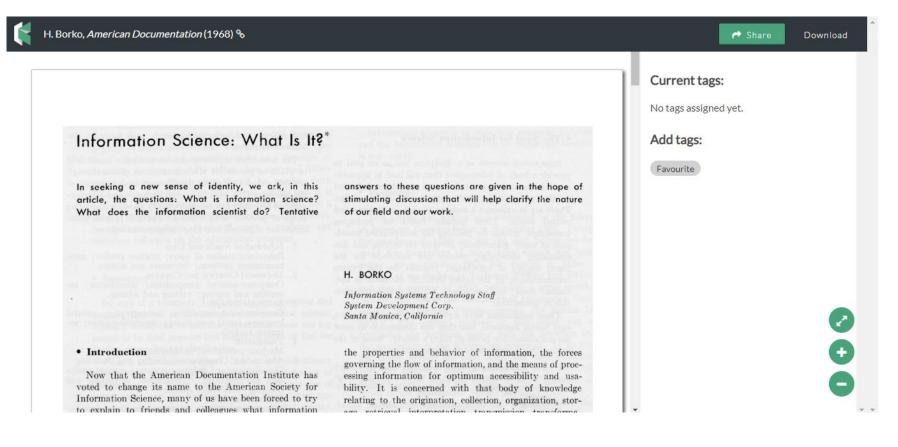

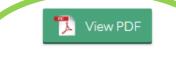

### Web of Science

When selecting the option "View PDF" Kopernio will automatically send the full text to your personal account. You can share with other users or download to your computer.

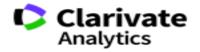

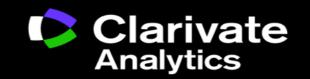

Ricardo Castañeda | Ricardo.castaneda@clarivate.com | +57 312 2989215